## Ein Überblick über KDevelop

#### <span id="page-0-0"></span>Sven Brauch (scummos)

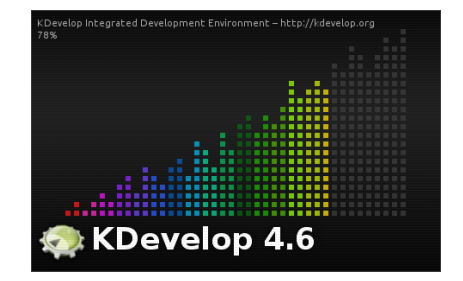

#### Inhalt

[KDevelop? Was ist das eigentlich?](#page-2-0)

[Was ist das Ziel?](#page-7-0)

[Architektur von KDevelop](#page-9-0)

[kdev-python: Python-Sprachplugin für KDevelop](#page-25-0)

**[Sonstiges](#page-40-0)** 

#### [KDevelop? Was ist das eigentlich?](#page-2-0)

[Was ist das Ziel?](#page-7-0) [Architektur von KDevelop](#page-9-0) [kdev-python: Python-Sprachplugin für KDevelop](#page-25-0) [Sonstiges](#page-40-0)

### Inhalt

#### [KDevelop? Was ist das eigentlich?](#page-2-0)

[Was ist das Ziel?](#page-7-0)

[Architektur von KDevelop](#page-9-0)

[kdev-python: Python-Sprachplugin für KDevelop](#page-25-0)

<span id="page-2-0"></span>[Sonstiges](#page-40-0)

### Was ist KDevelop 4.x?

- $\triangleright$  im Kern:  $C_{++-}$ IDE basierend auf KDE- und Qt-Bibliotheken
- ► Komplettes Rewrite von Version 3
- $\triangleright$  erstes 4.0-Release war 2008

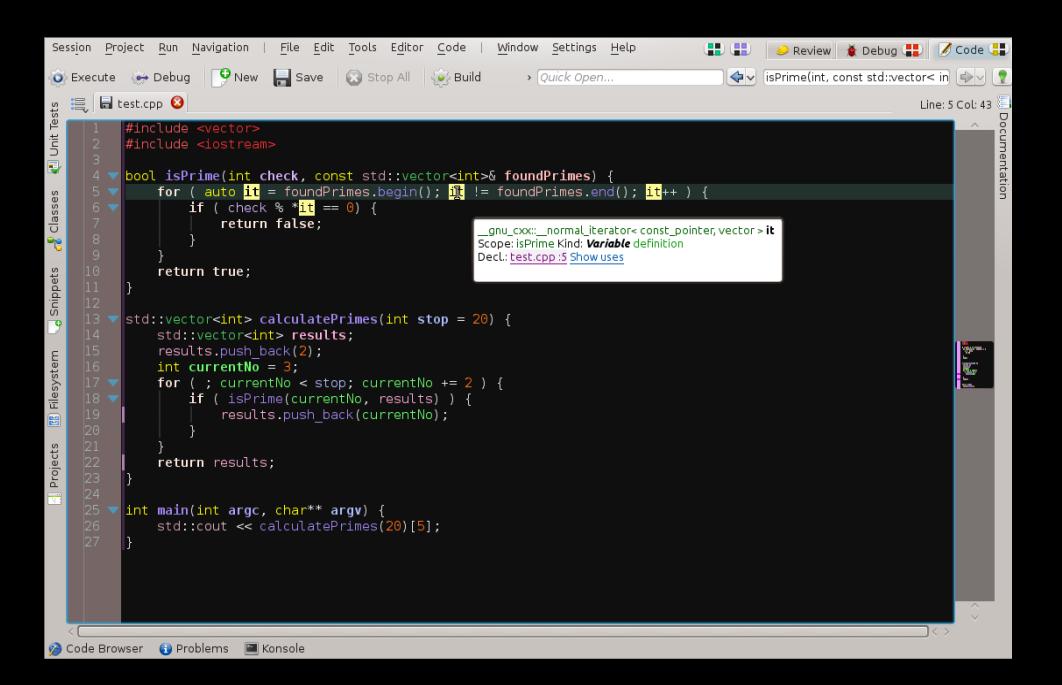

Was ist KDevelop 4.x? (2)

- ► weitere Sprachen können über Plugins integriert werden
- $\blacktriangleright$  derzeit:
	- $\triangleright$  PHP
	- $\blacktriangleright$  Python
	- $\triangleright$  ohne Release aber gut: ruby
	- in den Anfängen: QML / JS, Java
- ► Editor: KTextEditor, bekannt aus kate, kwrite, kile etc.

# Was heißt eigentlich "KDE"?

- $\blacktriangleright$  ..KDE" im Volksmund:
	- Anwendungen (kate, amarok, konqueror,  $\dots$ )
	- $\triangleright$  Desktop (plasma-desktop, KWin, ...)
- ► eigentlich: Community; auch: Satz von Bibliotheken (kdelibs) basierend auf Qt plus viele Anwendungen (deshalb seit 4.4 auch "KDE SC")
- $\triangleright$  KDevelop hat technisch gesehen nichts mit dem "KDE Desktop" zu tun
- ► Abhängigkeiten sind nicht der Rede wert

### Inhalt

#### [KDevelop? Was ist das eigentlich?](#page-2-0)

#### [Was ist das Ziel?](#page-7-0)

[Architektur von KDevelop](#page-9-0)

[kdev-python: Python-Sprachplugin für KDevelop](#page-25-0)

<span id="page-7-0"></span>[Sonstiges](#page-40-0)

## Philosophie von KDevelop

- $\triangleright$  keine (signifikanten) Projektdateien Projekt = Verzeichnis
- $\blacktriangleright$  keine direkte Interaktion mit Compiler
	- **Example 3 stattdessen: Unterstützung für seperate Build-Systeme** wie CMake
- $\blacktriangleright$  keine "Bindung" an IDE
- ► Fokus: hervorragende Code-Tools

<span id="page-9-0"></span>[KDevelop und KDevPlatform](#page-10-0) [Die Definition-Use-Chain \(duchain\)](#page-11-0) [Sprach-Plugins](#page-17-0) [Editor-Komponente](#page-22-0)

## Inhalt

[KDevelop? Was ist das eigentlich?](#page-2-0)

[Was ist das Ziel?](#page-7-0)

[Architektur von KDevelop](#page-9-0)

[kdev-python: Python-Sprachplugin für KDevelop](#page-25-0)

[Sonstiges](#page-40-0)

#### [KDevelop und KDevPlatform](#page-10-0) [Die Definition-Use-Chain \(duchain\)](#page-11-0)

[Sprach-Plugins](#page-17-0) [Editor-Komponente](#page-22-0)

# KDevelop und KDevPlatform

#### KDevPlatform

- $\triangleright$  Framework für das Schreiben einer IDE
- $\triangleright$  Basis für Sprach- und andere Plugins

#### KDevelop

- $\blacktriangleright$  auf KDevPlatform basierende IDE
- Eigentliche Anwendung (sehr klein) + Sammlung von Plugins für KDevPlatform
	- $\triangleright$  C++ Sprachunterstützung
	- ► gdb-Debugger-Plugin

<span id="page-10-0"></span><sup>I</sup> . . .

► CMake-Projektmanager

<span id="page-11-0"></span>[KDevelop und KDevPlatform](#page-10-0) [Die Definition-Use-Chain \(duchain\)](#page-11-0) [Sprach-Plugins](#page-17-0) [Editor-Komponente](#page-22-0)

# Die Definition-Use-Chain (duchain)

- $\triangleright$  für IDE relevante Informationen über Code in jeder Programmiersprache sehr ähnlich
- $\triangleright$  entsprechend: Abstraktion möglich
- ► zwei wohl wichtigste Klassen: "Definition" und "Use"
- ► deshalb: "DUChain"-Framework in KDevPlatform für Informationen über Code, unabhängig von der Sprache

[KDevelop und KDevPlatform](#page-10-0) [Die Definition-Use-Chain \(duchain\)](#page-11-0) [Sprach-Plugins](#page-17-0) [Editor-Komponente](#page-22-0)

# int  $\mathbf{x}$ ; "JEFINITION"  $= 3;$  $\mu$ USE"  $myfunc(\mathcal{R})$ ;

Abbildung : Ein sehr einfaches Beispiel für eine Definition-Use-Chain

[KDevelop und KDevPlatform](#page-10-0) [Die Definition-Use-Chain \(duchain\)](#page-11-0) [Sprach-Plugins](#page-17-0) [Editor-Komponente](#page-22-0)

DEF. (1) void (func(int x); void func(int\* x); DEF O int  $a = 3$ ; func(a); USE OF func(&a);

Abbildung : Eine Verwendung ("Use") eines Objekts (Variable, Funktion etc.) weiß, zu welchem Objekt ("Definition") sie gehört

[KDevelop und KDevPlatform](#page-10-0) [Die Definition-Use-Chain \(duchain\)](#page-11-0) [Sprach-Plugins](#page-17-0) [Editor-Komponente](#page-22-0)

O٨

Abbildung : Für Klassen funktioniert das genauso.

[KDevelop und KDevPlatform](#page-10-0) [Die Definition-Use-Chain \(duchain\)](#page-11-0) [Sprach-Plugins](#page-17-0) [Editor-Komponente](#page-22-0)

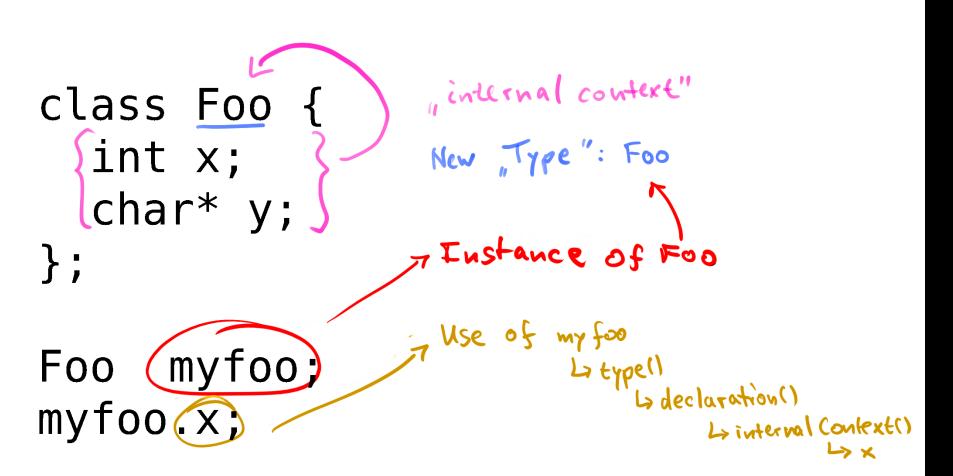

Abbildung : Ein kompliziertes Beispiel. Gelb: So geht das Sprach-Plugin intern vor.

[KDevelop und KDevPlatform](#page-10-0) [Die Definition-Use-Chain \(duchain\)](#page-11-0) [Sprach-Plugins](#page-17-0) [Editor-Komponente](#page-22-0)

# Die Definition-Use-Chain (duchain) (2)

- $\triangleright$  wird beim Öffnen eines Projekts für alle Dokumente berechnet
- ► bei jeder Änderung eines Dokuments wird die DUChain für dieses Dokument neu berechnet
- $\triangleright$  KDevPlatform sorgt für persistentes Caching (\$HOME/.cache/kdevduchain)

[KDevelop und KDevPlatform](#page-10-0) [Die Definition-Use-Chain \(duchain\)](#page-11-0) [Sprach-Plugins](#page-17-0) [Editor-Komponente](#page-22-0)

# Sprach-Plugins

- $\blacktriangleright$  Hauptaufgabe: bekommt Text aus Editor, soll Definition-Use-Chain berechnen
- ▶ Übliches Vorgehen: Text  $\xrightarrow{\text{Parser}}$  AST<sup>1</sup>  $\xrightarrow{\text{Declaration}}$  / Context / ... Builder<br>→ DUChain
- ▶ Declaration / Context / ... Builder: verbindet KDevPlatforms API mit sprach-spezifischem "Visitor"

<span id="page-17-0"></span><sup>&</sup>lt;sup>1</sup>AST steht für "Abstract Syntax Tree"

[KDevelop und KDevPlatform](#page-10-0) [Die Definition-Use-Chain \(duchain\)](#page-11-0) [Sprach-Plugins](#page-17-0) [Editor-Komponente](#page-22-0)

# Beispiel: Wie funktioniert das beim Python-Plugin?

my var  $=$  3 another  $var = my var$ 

- $\triangleright$  Erstes Statement: Zuweisung  $\Rightarrow$  visitAssignment(...)
	- ▶ Berechne Typ der rechten Seite: int
	- $\triangleright$  Erstelle eine "Definition" für my\_var
	- ▶ Setze Typ von my\_var auf "Instanz von int"
- <sup>I</sup> Zweites Statement: Zuweisung ⇒ visitAssignment(...)
	- ▶ Berechne Typ der rechten Seite: Durchsuche aktuellen Kontext nach einer "Definition" für my\_var
	- $\triangleright$  Erstelle eine "Definition" für another\_var
	- ▶ Setze Typ von another\_var auf "Instanz von int"
	- ► Erstelle eine "Use" für my\_var

```
KDevelop? Was ist das eigentlich?
                                             KDevelop und KDevPlatform
                          Was ist das Ziel?
                                             Die Definition-Use-Chain (duchain)
                   Architektur von KDevelop
                                             Sprach-Plugins
 kdev-python: Python-Sprachplugin für KDevelop
                                             Editor-Komponente
                                Sonstiges
def changeLimits(self):
    modes = {
         self.ui.limits autoFromData : "autoData",
         self.ui.limits autoFromIntegrated : "autoIntegrated",
         self.ui.limits manual : "manual"
    for elem, mode in modes.iteritems():
         if elem.isChecked():
              self.limitsMode = mode
    manualContents = [self ui limits slider x,
         self ui limits slider y,
                                          str mode
         self ui limits_text_x,
                                          Container: changeLimits Kind: Variable
         self.ui.limits text y
                                          Decl.: main.py :308 Show uses
    for elem in manualControls:
         if self.limitsMode != "manual":
              elem.setDisabled(True)
         else:
              elem.setDisabled(False)
    if self invertData:
         \text{slide} \text{Range} = (-\text{expectedAdRange}[1]-20, \text{expectedAdRange}[0]+20)else:
         \text{slide} \text{Range} = (\text{expectedAdRange[0]} - 20, \text{expectedAdRange[1]} + 20)self.ui.limits_slider_x.setRange(*sliderRange)
    self.ui.limits slider y.setRange(*sliderRange)
```
[KDevelop? Was ist das eigentlich?](#page-2-0) [Was ist das Ziel?](#page-7-0) [Architektur von KDevelop](#page-9-0)

[kdev-python: Python-Sprachplugin für KDevelop](#page-25-0)

[KDevelop und KDevPlatform](#page-10-0) [Die Definition-Use-Chain \(duchain\)](#page-11-0)

[Sprach-Plugins](#page-17-0) [Editor-Komponente](#page-22-0)

аń, nas Help  $\triangle$  Debug  $\boxed{2}$ **Z** Code C **C** Review iick Open...  $4\sqrt{s}$ D√ addRegisteredBlocks(mixed) float addRegisteredBlocks(mixed blocks) Kind: Function Decl.: main.pv :38 Show uses  $:$ tfield(self): der x : self.ui.  $der_v : self.ui.$ PrintableDataTuple in syncItems ite<sup>></sup> PrintableDataTuple:: str () DelayedFileWriter  $der.yalue()$ Recorder  $= newValue:$ Recorder::requestTemperatureUpdate() Recorder:: doReadTemperature() newValue) mainwin mainwin::checkLimits x() mainwin::checkLimits\_y() mainwin::syncLimitsTextfieldsToSlider() mainwin::syncLimitsSlidersToTextfield() oFromData : mainwin::changeLimits() :oFromIntegrated mainwin::verifyDataSaved() ual : "manual" mainwin::saveAllData() mainwin::updateRecordingState() s.iteritems(): mainwin::updatePreviewIntervals() mainwin::toggleDataAcquisitionAndOperationMode() mainwin::addIntegratedPoints(mixed)  $e = mode$ mainwin::connectionStatusChanged(mixed) mainudeuskaskūs sasalias () .der\_y, :t\_x, t\_y

[Sonstiges](#page-40-0)

[KDevelop? Was ist das eigentlich?](#page-2-0) [Was ist das Ziel?](#page-7-0) [Architektur von KDevelop](#page-9-0)

[Sonstiges](#page-40-0)

[kdev-python: Python-Sprachplugin für KDevelop](#page-25-0)

[KDevelop und KDevPlatform](#page-10-0) [Die Definition-Use-Chain \(duchain\)](#page-11-0)

#### [Sprach-Plugins](#page-17-0)

[Editor-Komponente](#page-22-0)

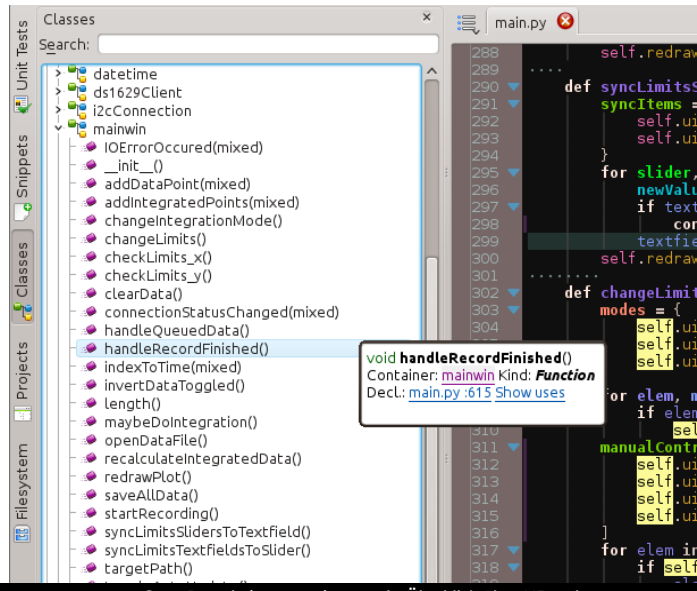

Sven Brauch (scummos) [Ein Überblick über KDevelop](#page-0-0)

<span id="page-22-0"></span>[KDevelop und KDevPlatform](#page-10-0) [Die Definition-Use-Chain \(duchain\)](#page-11-0) [Sprach-Plugins](#page-17-0) [Editor-Komponente](#page-22-0)

# Editor-Komponente

- $\triangleright$  derselbe Editor wie in Kate, KWrite, Kile, ...
- $\triangleright$  vi-Eingabemodus!
- $\blacktriangleright$  skriptbar, z. B. Snippets

[KDevelop und KDevPlatform](#page-10-0) [Die Definition-Use-Chain \(duchain\)](#page-11-0) [Sprach-Plugins](#page-17-0) [Editor-Komponente](#page-22-0)

# Beispiel für skriptbare Snippets

```
\documentclass{article}
\blacktriangledown \begin{document}
\blacktriangledown \begin{table}
  \center
▼ \begin{tabular}{cclr}
  \toprule
  title0 & title1 & title2 & title3 \\
  \midrule
  content0 & content1 & content2 & content3 \\
  \bottomrule
  \end{tabular}
  \caption{CAPTION}
  \end{table}
   \end{document}
```
[KDevelop und KDevPlatform](#page-10-0) [Die Definition-Use-Chain \(duchain\)](#page-11-0) [Sprach-Plugins](#page-17-0) [Editor-Komponente](#page-22-0)

# Rekapitulation

- ► Verwendung derselben Grund-Datenstrukturen für jede Sprache
- Aufgabe der Sprach-Plugins: diese Datenstrukturen "bevölkern"
- ▶ Wer will, kann dank KDevPlatform / KDevelop-Trennung eine neue IDE mit anderer UI, aber demselben Backend schreiben.

<span id="page-25-0"></span>[Überblick](#page-26-0) [Typen in Python](#page-27-0) [C-Bibliotheken](#page-31-0) [Code-Vervollständigung](#page-32-0)

### Inhalt

[KDevelop? Was ist das eigentlich?](#page-2-0)

[Was ist das Ziel?](#page-7-0)

[Architektur von KDevelop](#page-9-0)

#### [kdev-python: Python-Sprachplugin für KDevelop](#page-25-0)

[Sonstiges](#page-40-0)

[Überblick](#page-26-0)

<span id="page-26-0"></span>[Typen in Python](#page-27-0) [C-Bibliotheken](#page-31-0) [Code-Vervollständigung](#page-32-0)

# kdev-python: Python-Sprachplugin für KDevelop

- ► Hauptaufgabe: Möglichst gute Informationen über Code sammeln
- $\triangleright$  hat außerdem auch z. B. ein Debugger-Plugin
- ► relativ klein (Gesamt 13k SLOC vs. 170k SLOC bei PyDev (Eclipse), Debugger-Plugin 1200 SLOC vs 15k bei PyDev) dank Abstraktion

<span id="page-27-0"></span>[Überblick](#page-26-0) [Typen in Python](#page-27-0) [C-Bibliotheken](#page-31-0) [Code-Vervollständigung](#page-32-0)

Probleme mit Typen in Python (1)

- Python benutzt "Duck Typing"
- ► Eine Variable kann potentiell mehrere mögliche Typen haben
- $\blacktriangleright$  Lösung: "unsure" types

[Überblick](#page-26-0) [Typen in Python](#page-27-0) [C-Bibliotheken](#page-31-0) [Code-Vervollständigung](#page-32-0)

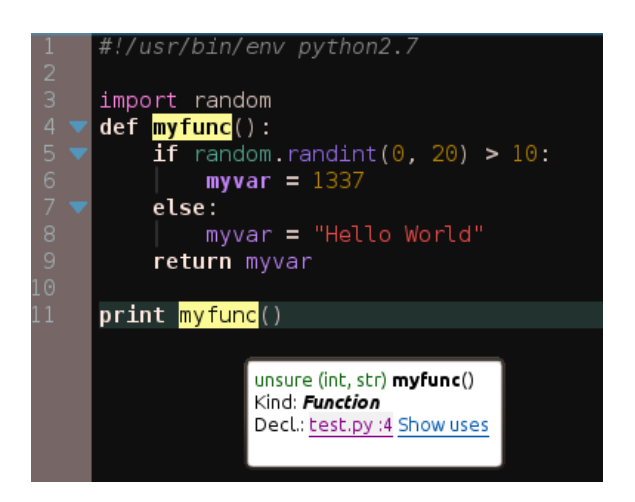

Abbildung : Ein einfaches Beispiel für "unsure types"

Sven Brauch (scummos) [Ein Überblick über KDevelop](#page-0-0)

[Überblick](#page-26-0) [Typen in Python](#page-27-0) [C-Bibliotheken](#page-31-0) [Code-Vervollständigung](#page-32-0)

# Probleme mit Typen in Python (2)

- $\blacktriangleright$  in manchen Situationen aber: keine Chance (z. B. exec() aka eval)
- $\triangleright$  auch schwierig: Listen mit dynamischer Länge und unterschiedlichen Typen

[Überblick](#page-26-0) [Typen in Python](#page-27-0) [C-Bibliotheken](#page-31-0) [Code-Vervollständigung](#page-32-0)

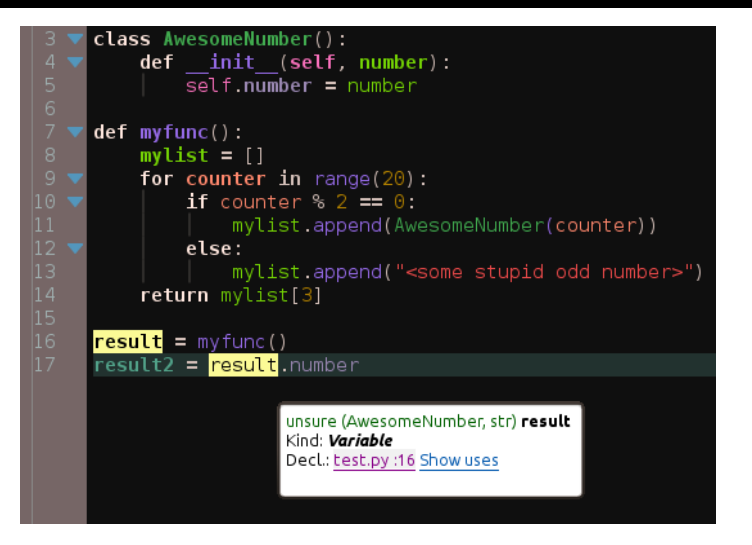

#### Abbildung : Ein weiteres Beispiel für "unsure types"

Sven Brauch (scummos) [Ein Überblick über KDevelop](#page-0-0)

<span id="page-31-0"></span>[Überblick](#page-26-0) [Typen in Python](#page-27-0) [C-Bibliotheken](#page-31-0) [Code-Vervollständigung](#page-32-0)

## Probleme mit Bibliotheken

- ▶ Python C-Libraries nicht maschinenlesbar dokumentiert
- $\triangleright$  nur in wenigen Spezialfällen (PyQt, PyKDE) konsistent formatierte Informationen, z. B über Rückgabewerte von Funktionen
- $\blacktriangleright$  Lösung: unklar, Versuch: Introspection  $+$  manuelle Korrekturen

[Überblick](#page-26-0) [Typen in Python](#page-27-0) [C-Bibliotheken](#page-31-0) [Code-Vervollständigung](#page-32-0)

## Code-Vervollständigung (1)

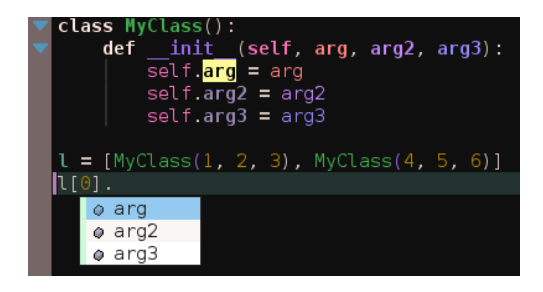

- $\triangleright$  neben QuickOpen das wohl wichtigste Feature überhaupt
- <span id="page-32-0"></span> $\triangleright$  gute Typ-Informationen notwendig

[Überblick](#page-26-0) [Typen in Python](#page-27-0) [C-Bibliotheken](#page-31-0) [Code-Vervollständigung](#page-32-0)

Code-Vervollständigung (2)

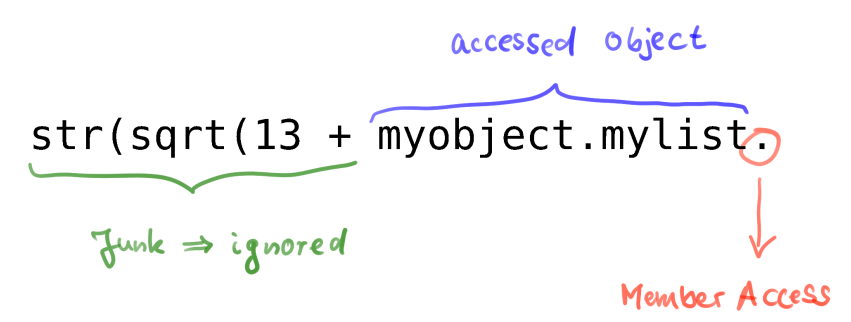

- $\triangleright$  benutzt eigenen kleinen Tokenizer und viele Fallunterscheidungen
- $\blacktriangleright$  Zeile wird in Expressions zerlegt, die dann einzeln in den "großen" Analyzer geworfen werden

[Überblick](#page-26-0) [Typen in Python](#page-27-0) [C-Bibliotheken](#page-31-0) [Code-Vervollständigung](#page-32-0)

# Code-Vervollständigung (3)

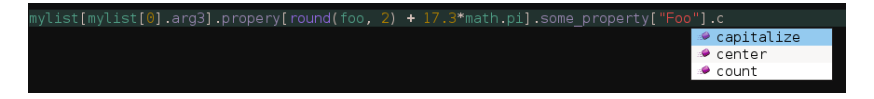

Abbildung : Die Vervollständigung funktioniert auch in komplexen Szenarien korrekt

[Überblick](#page-26-0) [Typen in Python](#page-27-0) [C-Bibliotheken](#page-31-0) [Code-Vervollständigung](#page-32-0)

# Beispiele für Code-Vervollständigung (1)

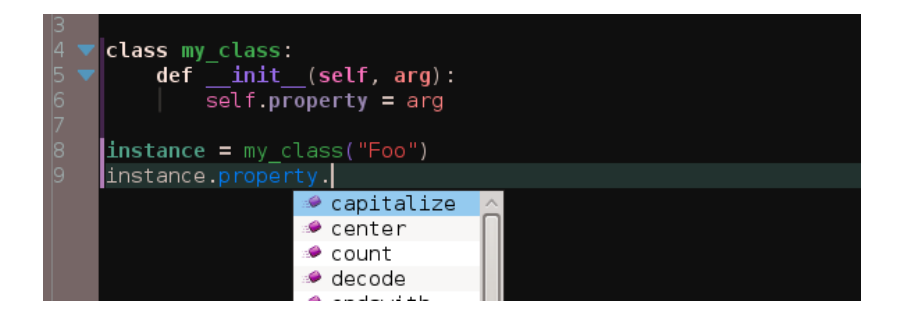

[Überblick](#page-26-0) [Typen in Python](#page-27-0) [C-Bibliotheken](#page-31-0) [Code-Vervollständigung](#page-32-0)

# Beispiele für Code-Vervollständigung (2)

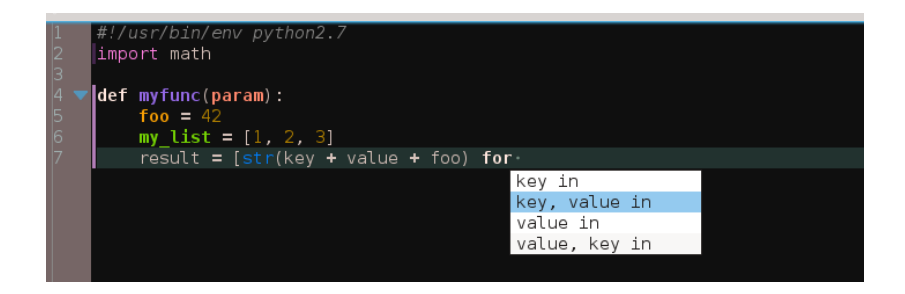

[Überblick](#page-26-0) [Typen in Python](#page-27-0) [C-Bibliotheken](#page-31-0) [Code-Vervollständigung](#page-32-0)

## Beispiele für Code-Vervollständigung (3)

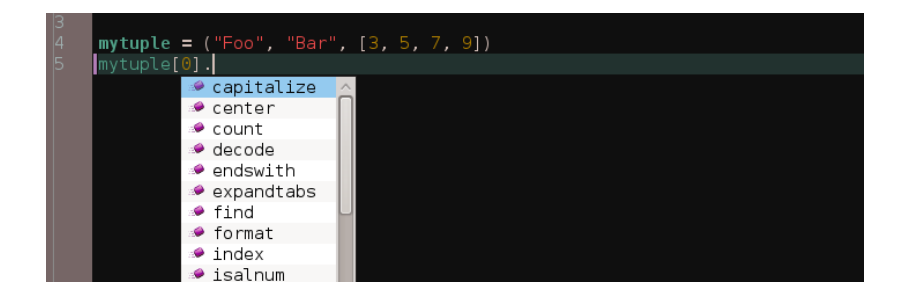

[Überblick](#page-26-0) [Typen in Python](#page-27-0) [C-Bibliotheken](#page-31-0) [Code-Vervollständigung](#page-32-0)

# Beispiele für Code-Vervollständigung (4)

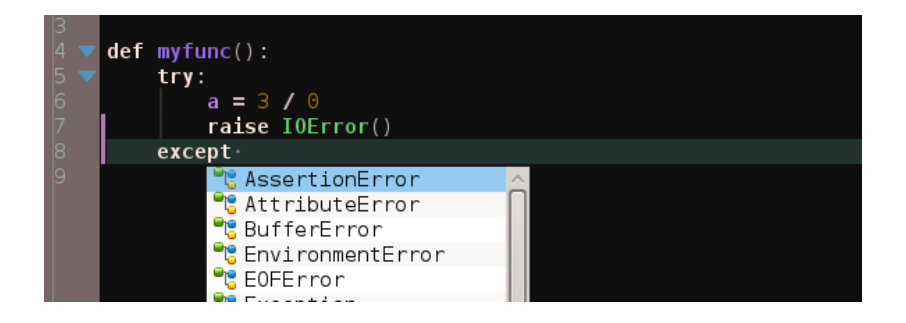

[Überblick](#page-26-0) [Typen in Python](#page-27-0) [C-Bibliotheken](#page-31-0) [Code-Vervollständigung](#page-32-0)

## Beispiele für Code-Vervollständigung (5)

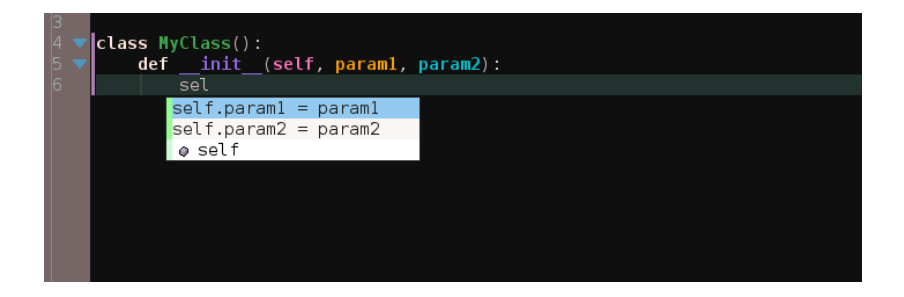

<span id="page-40-0"></span>[Andere Sprachen in KDevelop](#page-41-0) [Fragen!](#page-42-0) [Einige Worte zu KDE als Community](#page-43-0) [Kontakt](#page-44-0)

## Inhalt

[KDevelop? Was ist das eigentlich?](#page-2-0)

[Was ist das Ziel?](#page-7-0)

[Architektur von KDevelop](#page-9-0)

[kdev-python: Python-Sprachplugin für KDevelop](#page-25-0)

#### **[Sonstiges](#page-40-0)**

[Andere Sprachen in KDevelop](#page-41-0)

<span id="page-41-0"></span>[Fragen!](#page-42-0) [Einige Worte zu KDE als Community](#page-43-0) [Kontakt](#page-44-0)

# Andere Sprachen in KDevelop?

- $\triangleright$  Ruby: wird aktiv entwickelt von Miquel, in sehr gutem Zustand
- $\triangleright$  kdev-gmlis (QML und JavaScript): nur Syntaxprüfung und ein paar diverse Features
- $\blacktriangleright$  Java: total kaputt, aber seit kurzem arbeiten zwei Leute daran

[Andere Sprachen in KDevelop](#page-41-0) [Fragen!](#page-42-0) [Einige Worte zu KDE als Community](#page-43-0) [Kontakt](#page-44-0)

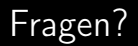

#### Danke für Eure Aufmerksamkeit!

<span id="page-42-0"></span>Sven Brauch (scummos) [Ein Überblick über KDevelop](#page-0-0)

[Andere Sprachen in KDevelop](#page-41-0) [Fragen!](#page-42-0) [Einige Worte zu KDE als Community](#page-43-0) [Kontakt](#page-44-0)

# Einige Worte zu KDE als Community

- $\triangleright$  aktive IRC-Channel und Mailinglisten für jedes Projekt
- ► einigermaßen einheitliche Technologien und Patterns: kennt man sich in einem Projekt aus, so findet man sich in anderen meist schnell zurecht
- $\blacktriangleright$  jeder Entwickler hat Schreibzugriff auf alle KDE-Repositories
- $\triangleright$  gute git- Bugtracker- und ReviewBoard-Infrastruktur ist schon da
- $\triangleright$  nette Leute kümmern sich um Übersetzung jedes Projekts in dutzende Sprachen
- <span id="page-43-0"></span>► Sprints und Konferenzen

<span id="page-44-0"></span>[Andere Sprachen in KDevelop](#page-41-0) [Fragen!](#page-42-0) [Einige Worte zu KDE als Community](#page-43-0) [Kontakt](#page-44-0)

## Kontakt

- $\triangleright$  irc.freenode.net #kdevelop
- ► KDevelop-Webseite: <http://kdevelop.org>
- $\blacktriangleright$  kdev-python: <http://projects.kde.org/kdev-python>
- ► git: git clone git://anongit.kde.org/kdevelop (oder kdevplatform, kdev-python etc.)